### **DELPROS PORTAL DASHBOARD – REGISTERED USERS**

### **Service Requests**

Quick Reference Guide

June 2020

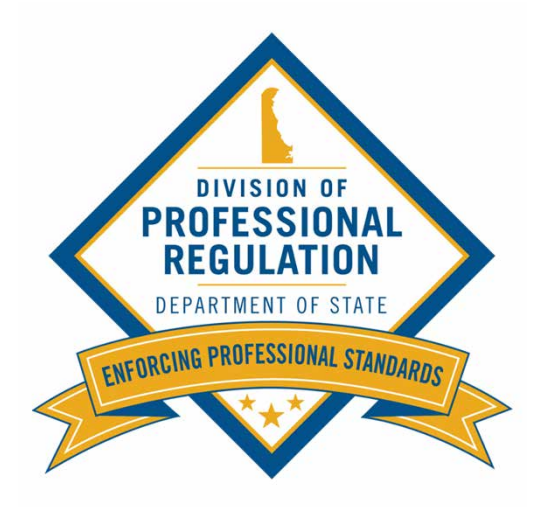

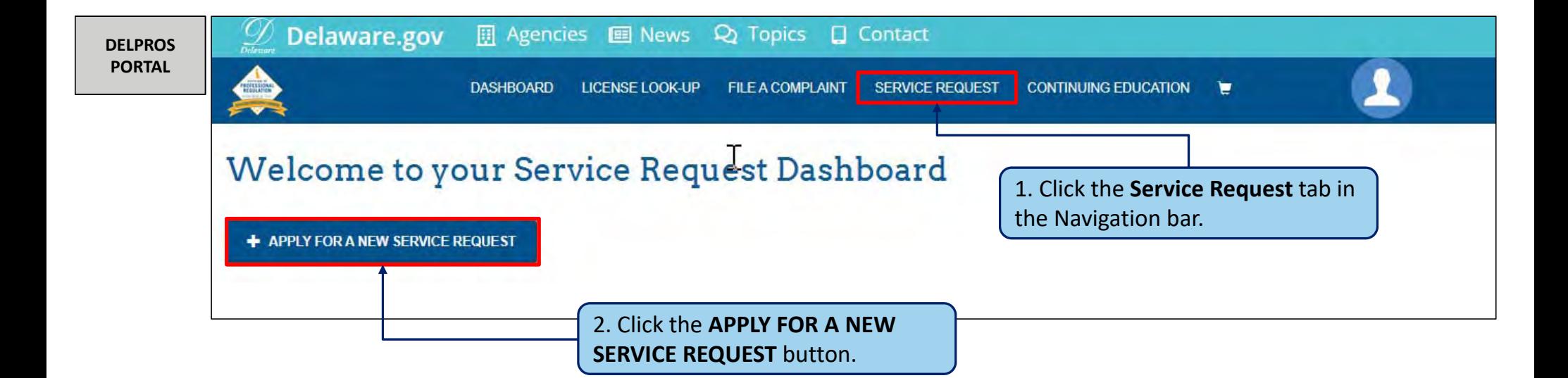

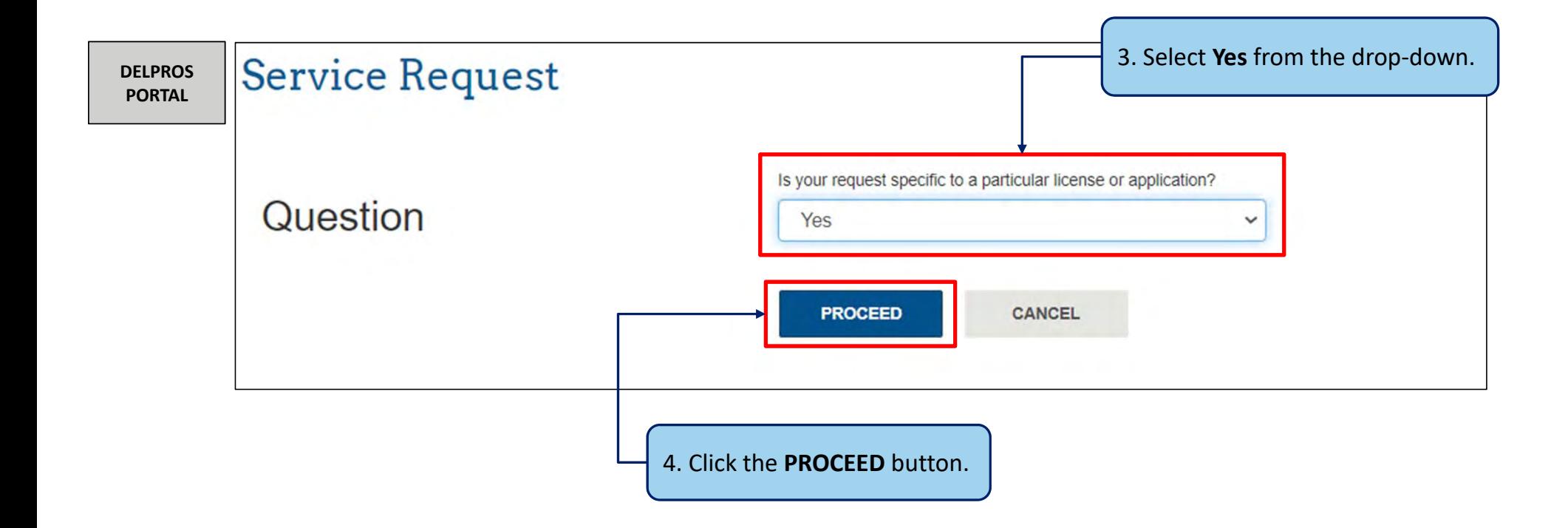

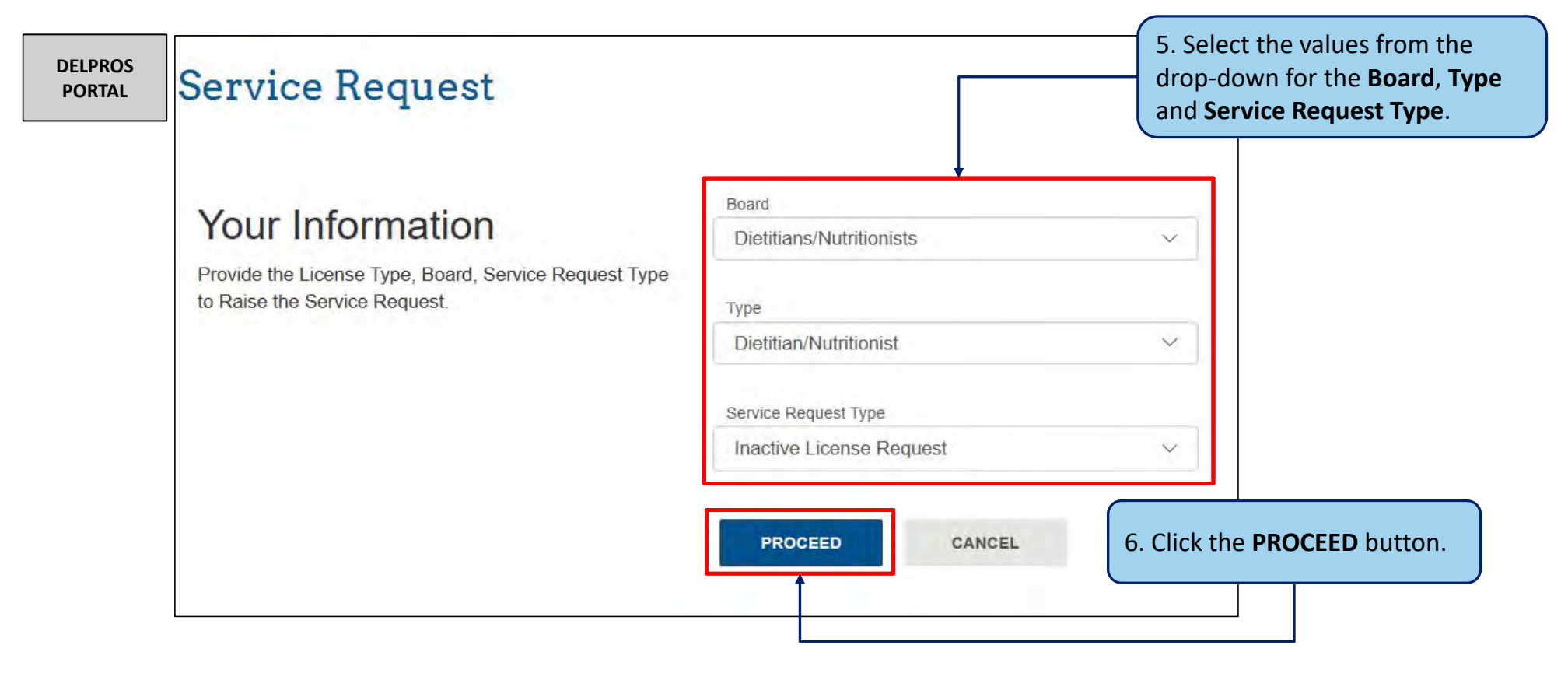

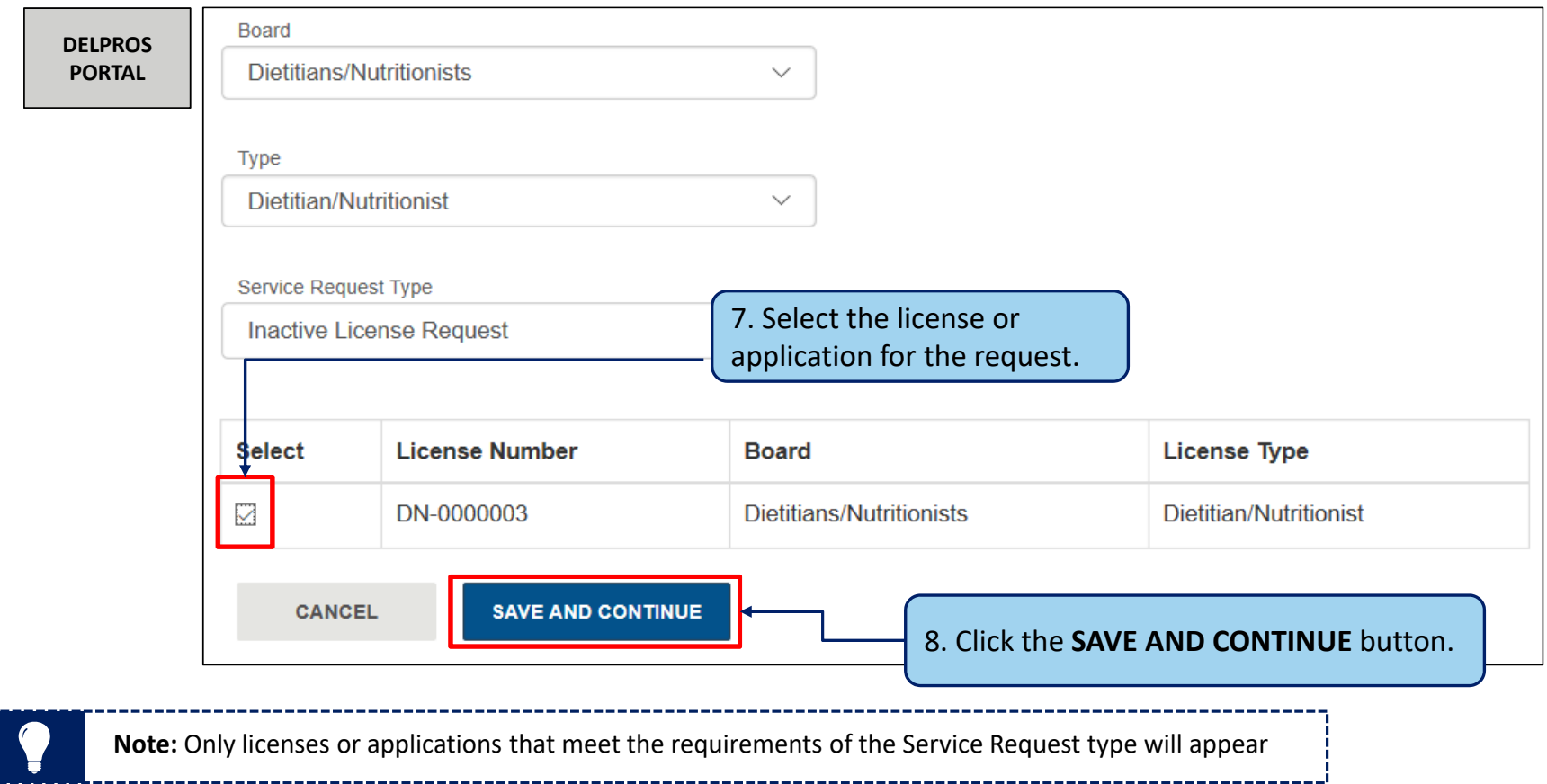

Certain professions and license types will require a payment to be made before the service request can be submitted

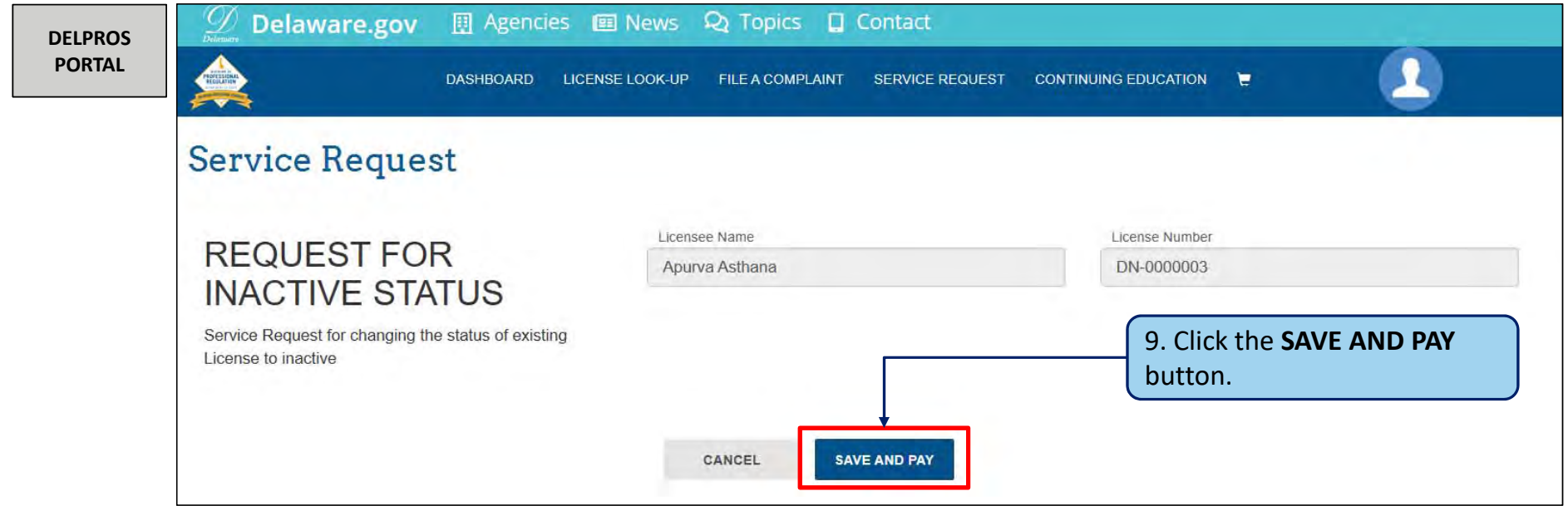

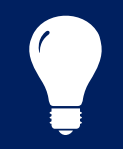

**Note:** Not all Service Requests have payments associated with them. The request would end here with a **SUBMIT** Service Request button.

This section shows the steps to complete the payment.

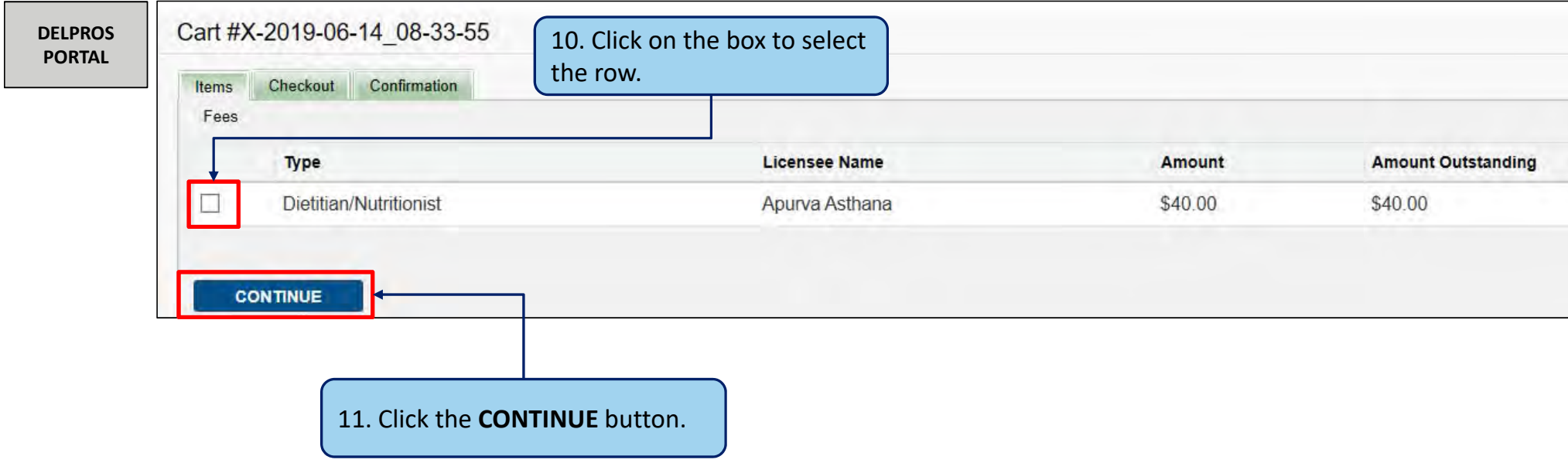

# Submit Service Request to Make License Inactive

This section shows the steps to complete the payment.

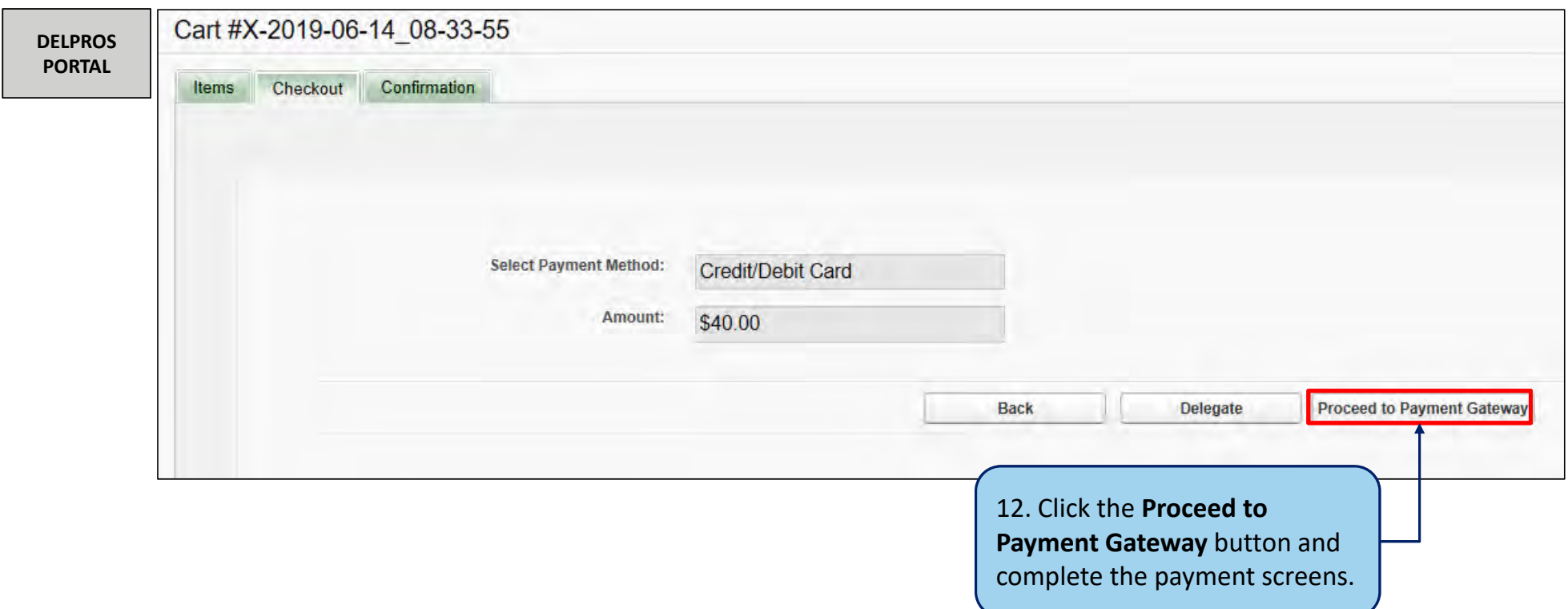

Once the payment is processed, you will perform the following steps to complete the request

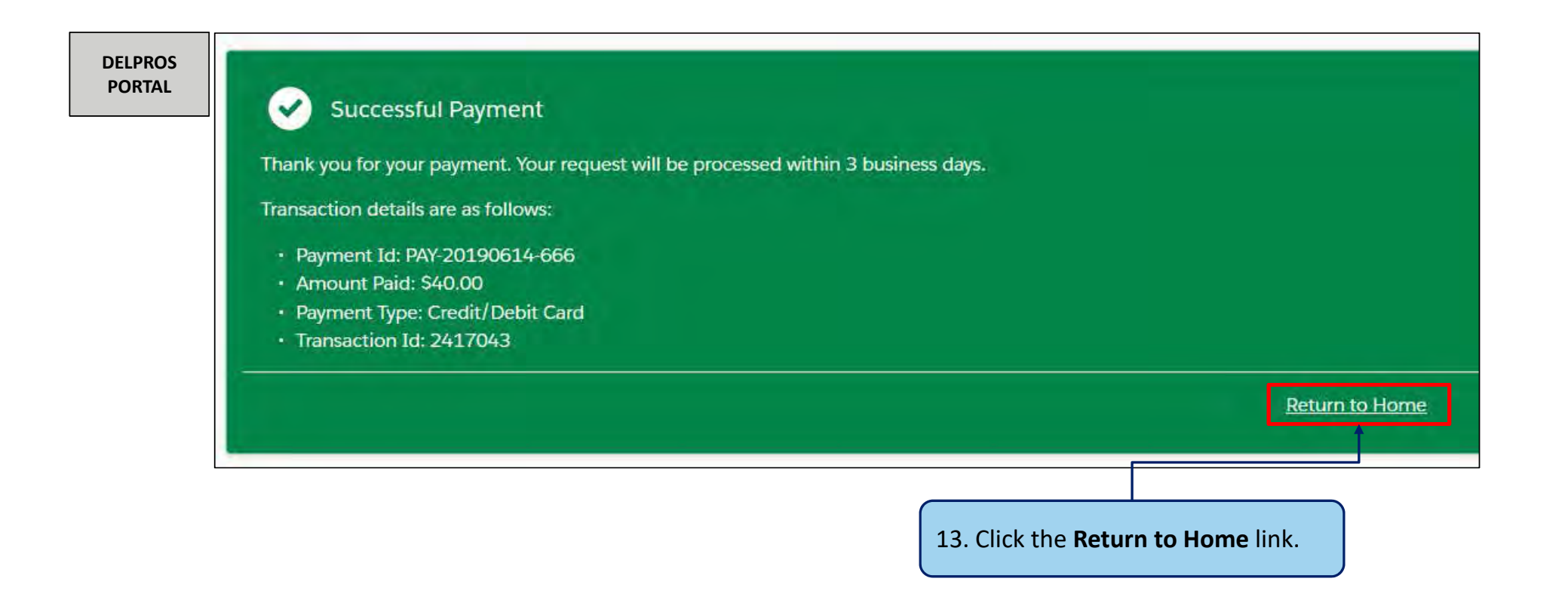

This section shows how the user can download the request from the Service Request Dashboard

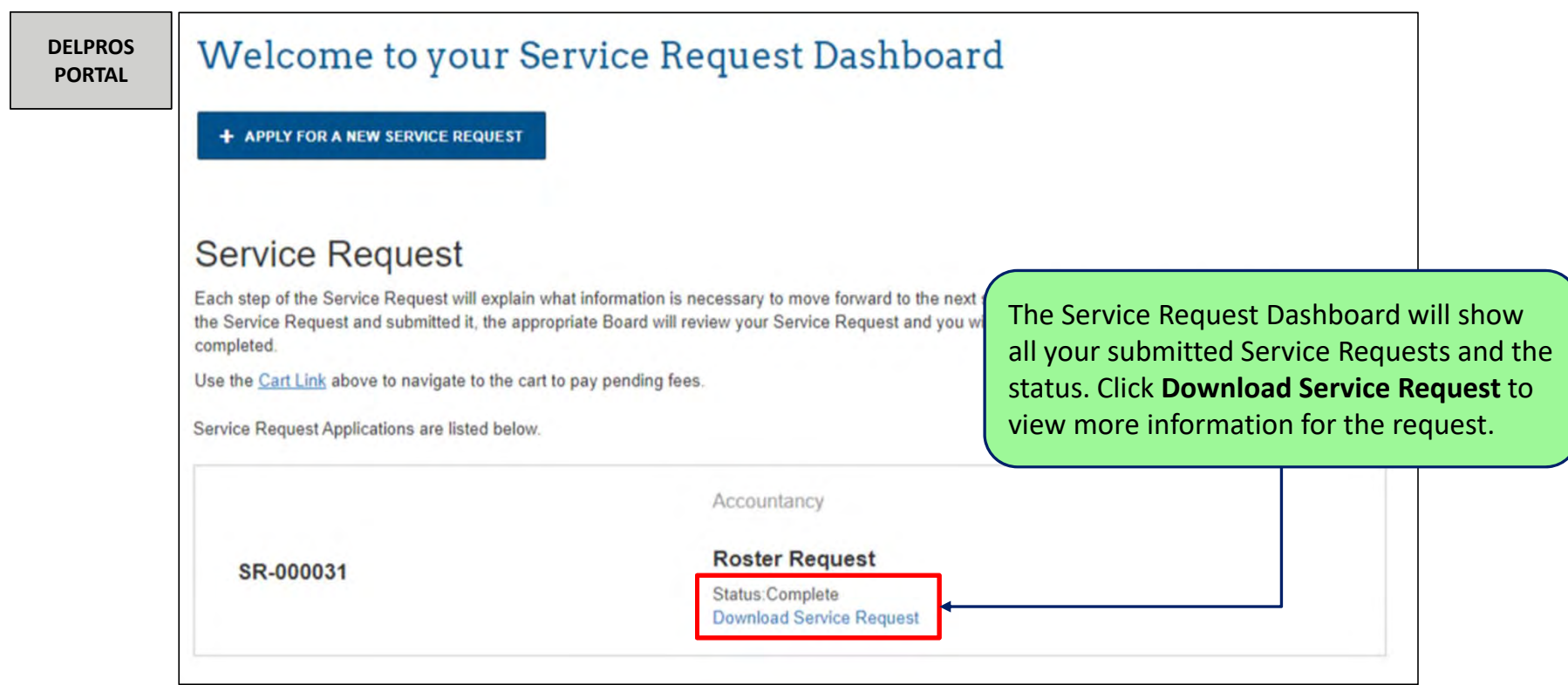